# DESCRIVERE E ANALIZZARE I DATI QUANTITATIVI

# LE FASI DELL'ANALISI DEI DATI

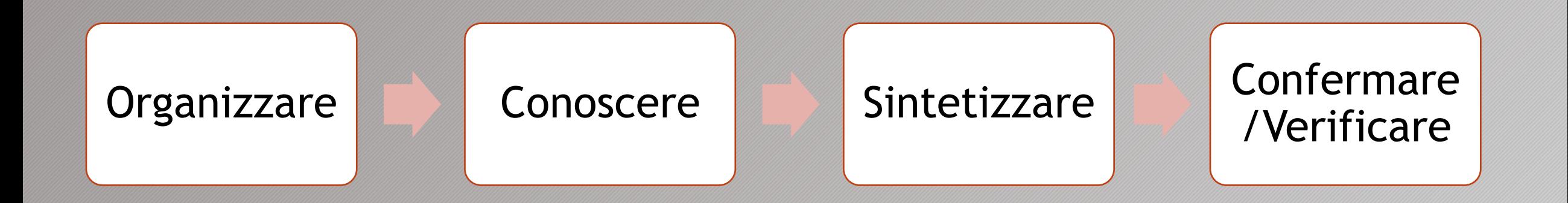

## L'UTILIZZO DEL COMPUTER PER L'ANALISI DEI DATI

- L'analisi *computer assisted* può essere effettuata con l'ausilio di programmi tra cui SPSS.
- L'esecuzione delle analisi statistiche attraverso software richiede comunque che il ricercatore possieda una buona conoscenza del disegno di ricerca e della statistica

# ORGANIZZARE I DATI

•I dati prodotti durante la fase di raccolta devono essere organizzati in una matrice dati CxV:

• Nelle righe vengono inseriti i casi (C) • Nelle colonne vengono inseriti i valori delle variabili (V) \*Esercitazioni\_Analisi.sav [InsiemeDati1] - IBM SPSS Statistics Data Editor

File Modifica Visualizza Dati Trasforma Analizza Direct marketing Grafici Utilità Finestra Aiuto

#### トっ 国吉司 下 編  $\overline{\mathbf{K}}$ 4  $\frac{A}{14}$ 酯 and<br>and  $\frac{\text{ABC}}{\text{ABC}}$  $\Leftarrow$ U,

20: Responsabilità\_pe... 2

Visibili: 9 variabile/i di 9

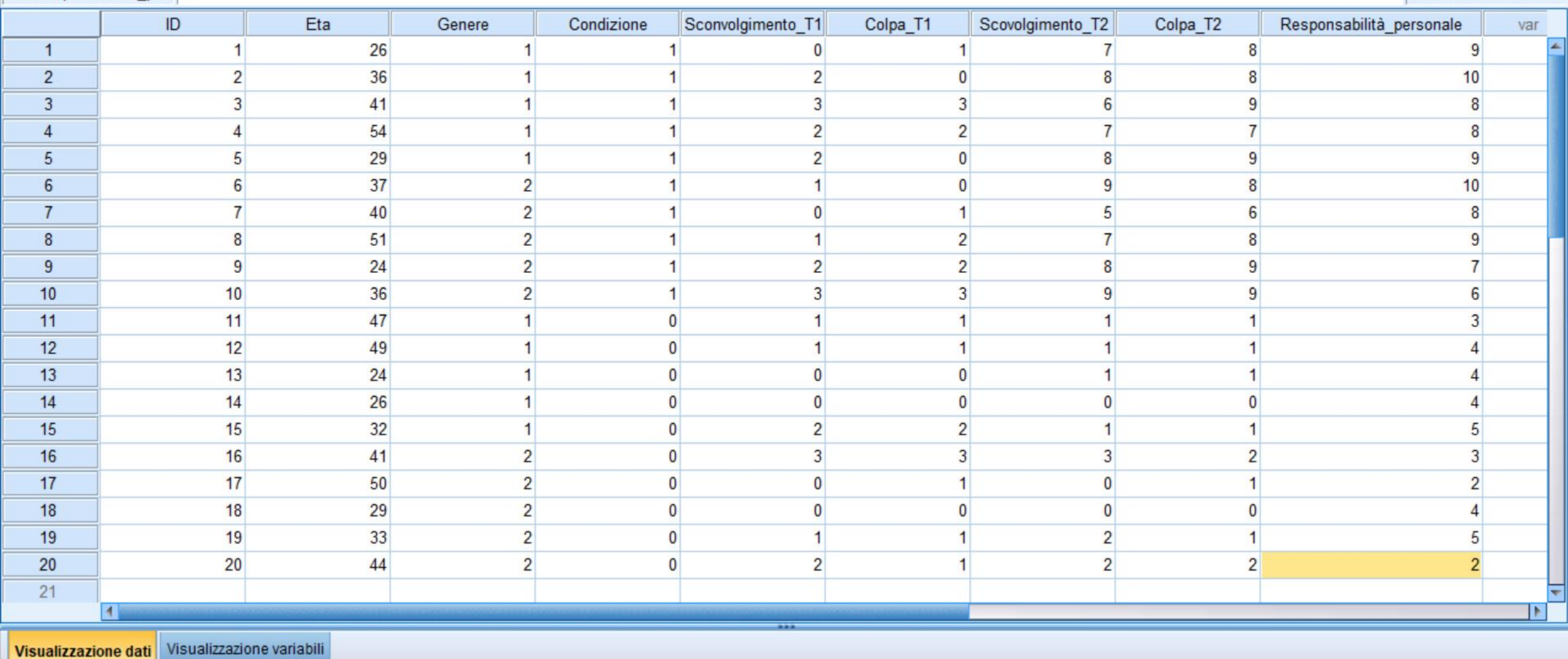

 $\Box$  $\times$  $\frac{1}{2}$ 

- La **statistica descrittiva** fornisce gli strumenti necessari per fare un efficace lavoro di sintesi e organizzazione dei propri dati, e permette ai ricercatori di mettere ordine nel caos dei dati prodotti
- **Pulizia dei dati:** da eventuali dati inseriti in modo errato o da *outliers*

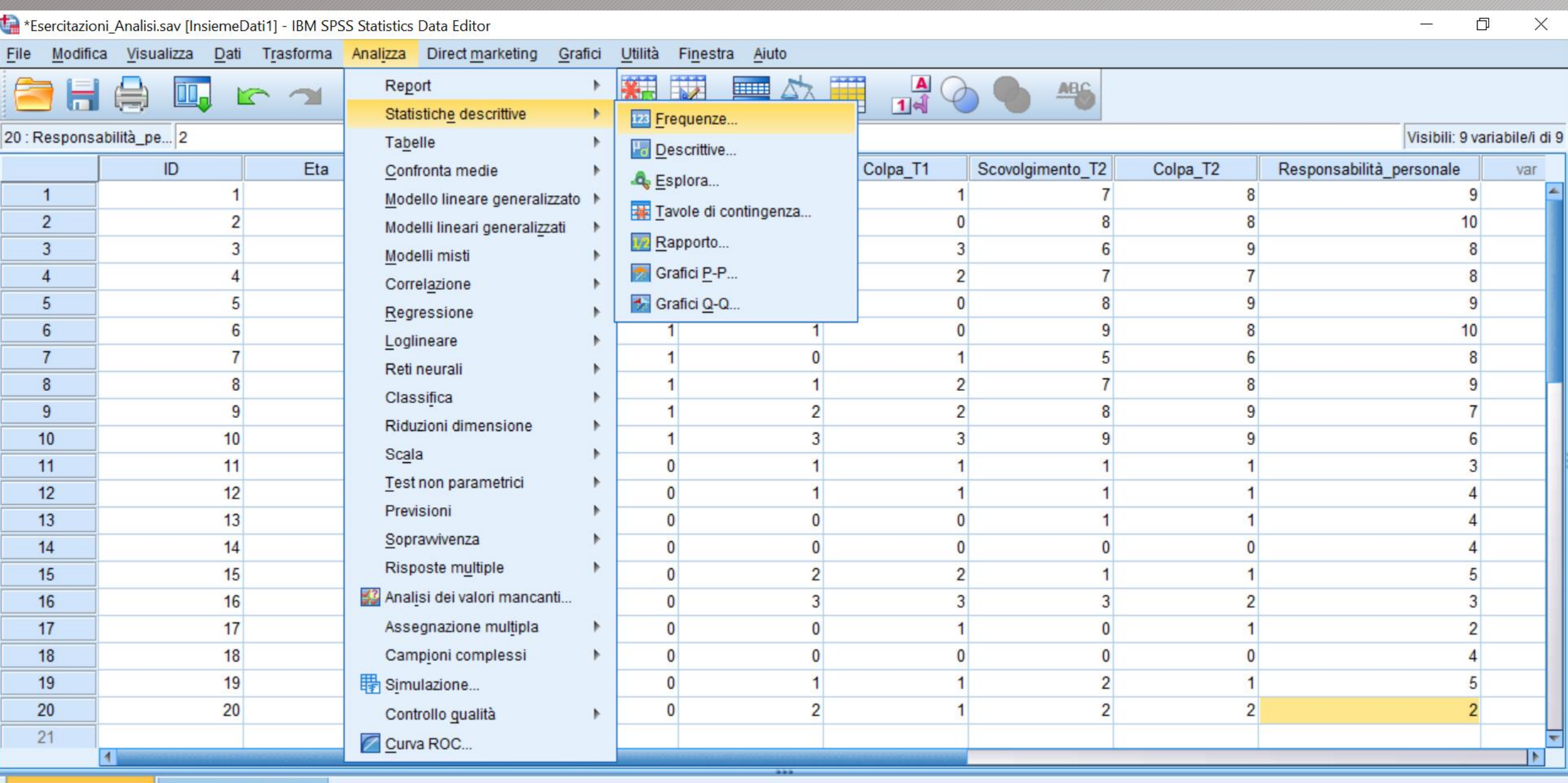

Visualizzazione dati Visualizzazione variabili

Frequenze...

•**Distribuzione di frequenza:** elencare tutti i valori della variabile di interesse nella prima colonna di una tabella, ponendoli in modo ordinato

• La frequenza di ciascun punteggio viene riportata in una seconda colonna

\*Output1 [Documento1] - IBM SPSS Statistics Viewer

Dati

 $\blacktriangleright$ ▮◂

Trasforma

Modifica Visualizza

Eile

41

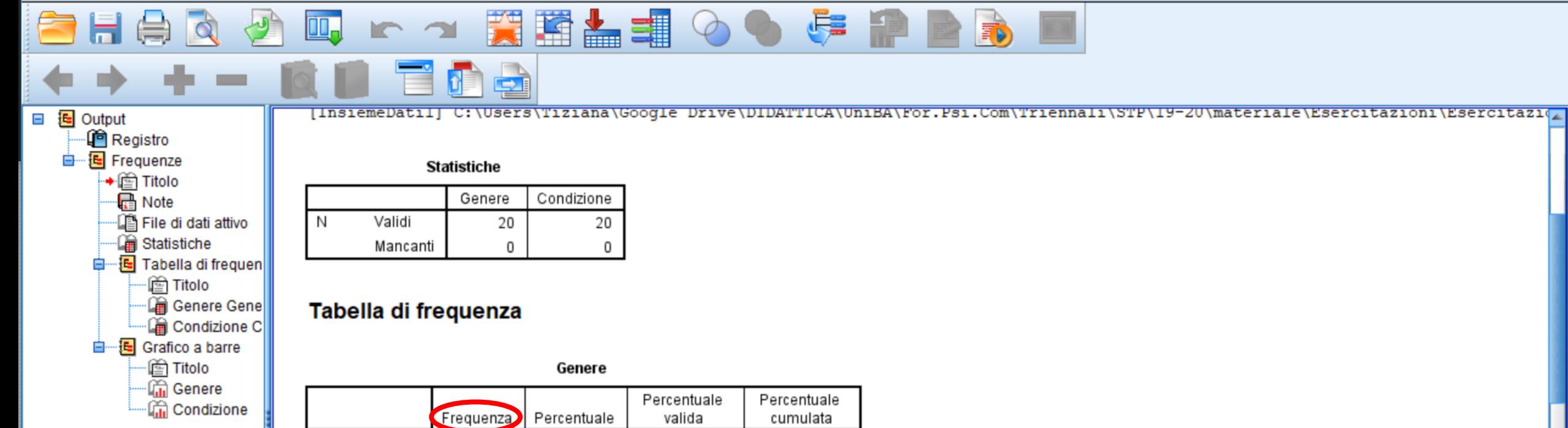

Grafici

Utilità Finestra Aiuto

Direct marketing

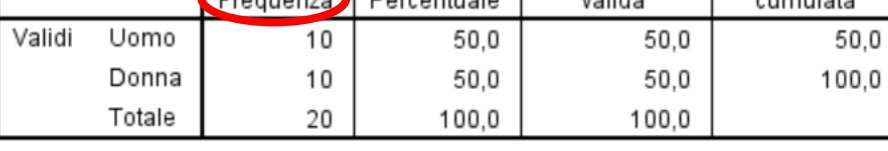

Inserisci Formato Analizza

#### Condizione

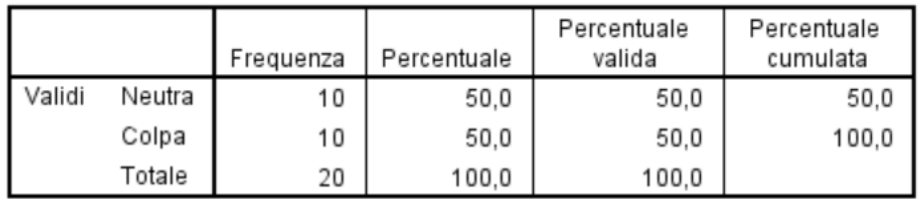

IBM SPSS Statistics II processore è pronto

ь

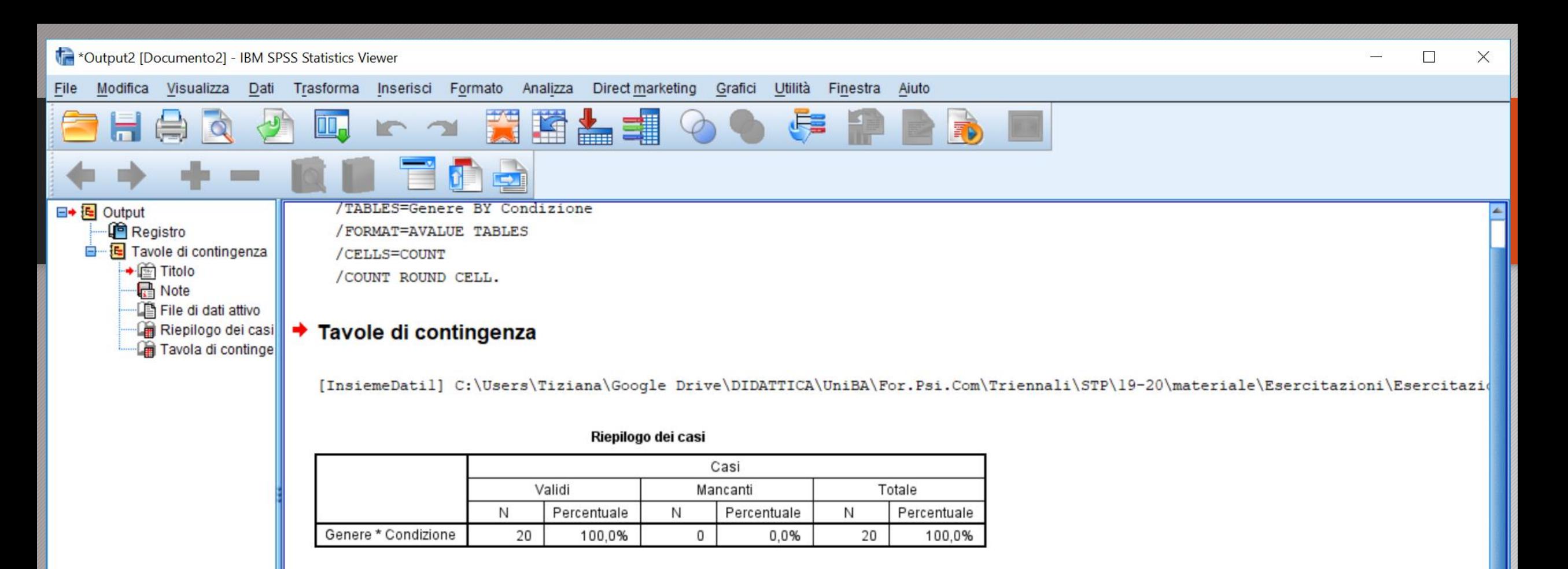

#### Tavola di contingenza Genere \* Condizione

Conteggio

 $\left| \cdot \right|$  $\vert \vert$  (  $\vert$ 

31

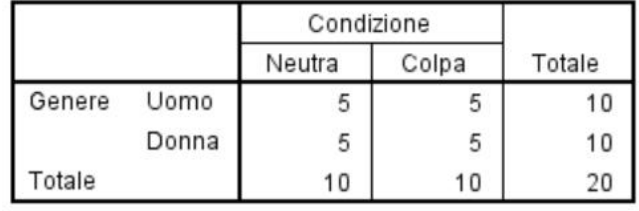

IBM SPSS Statistics II processore è pronto

IE.

#### • **Rappresentazione grafica dei dati**

➢**Grafici a barre:** rappresentare le frequenze sull'asse delle ordinate e i punteggi della variabile sull'asse delle ascisse

➢**Grafici a linee o poligoni di frequenza:** sono più intuitivi rispetto ai grafici a barre quando si hanno variabili continue con molti valori

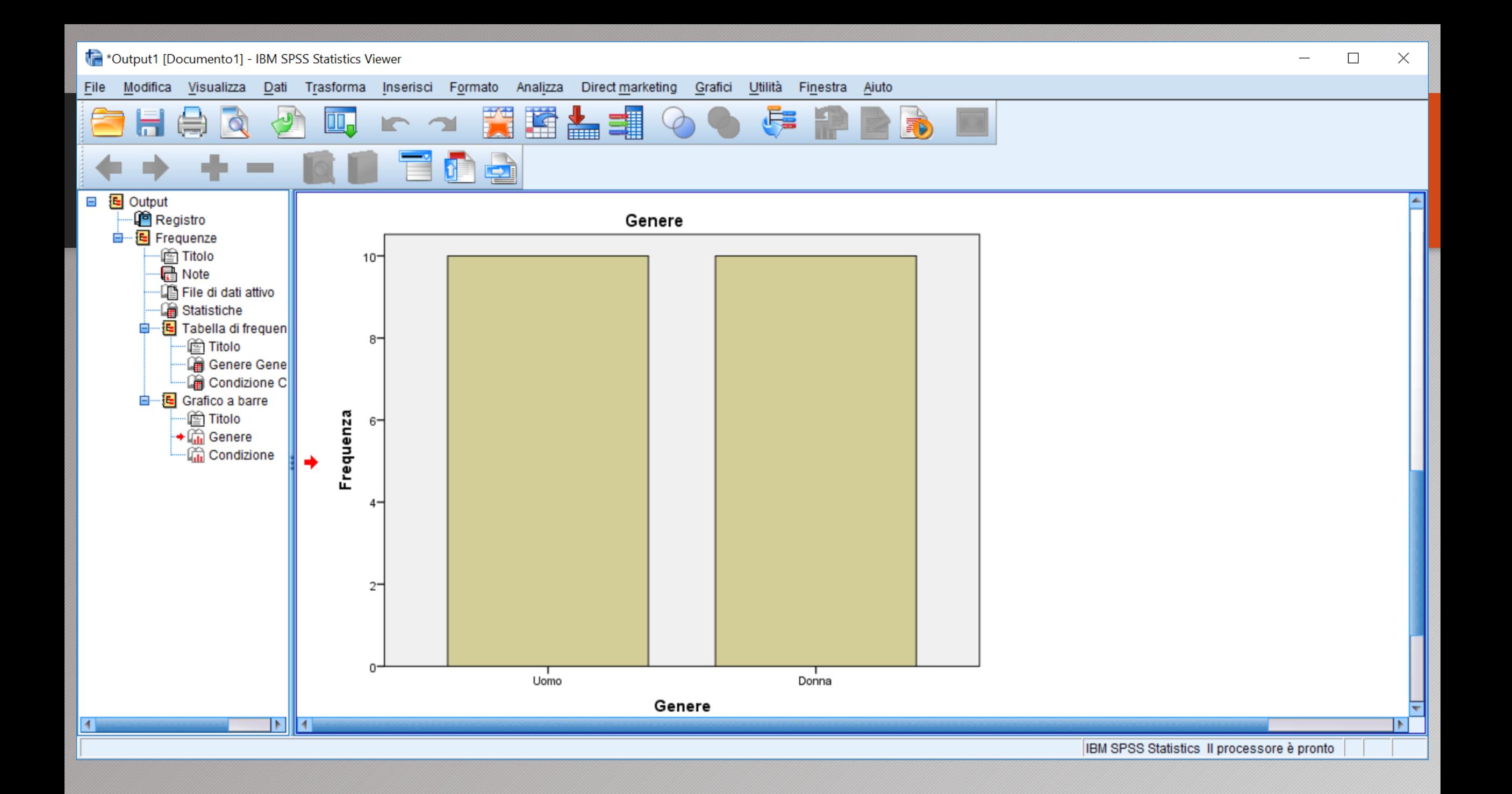

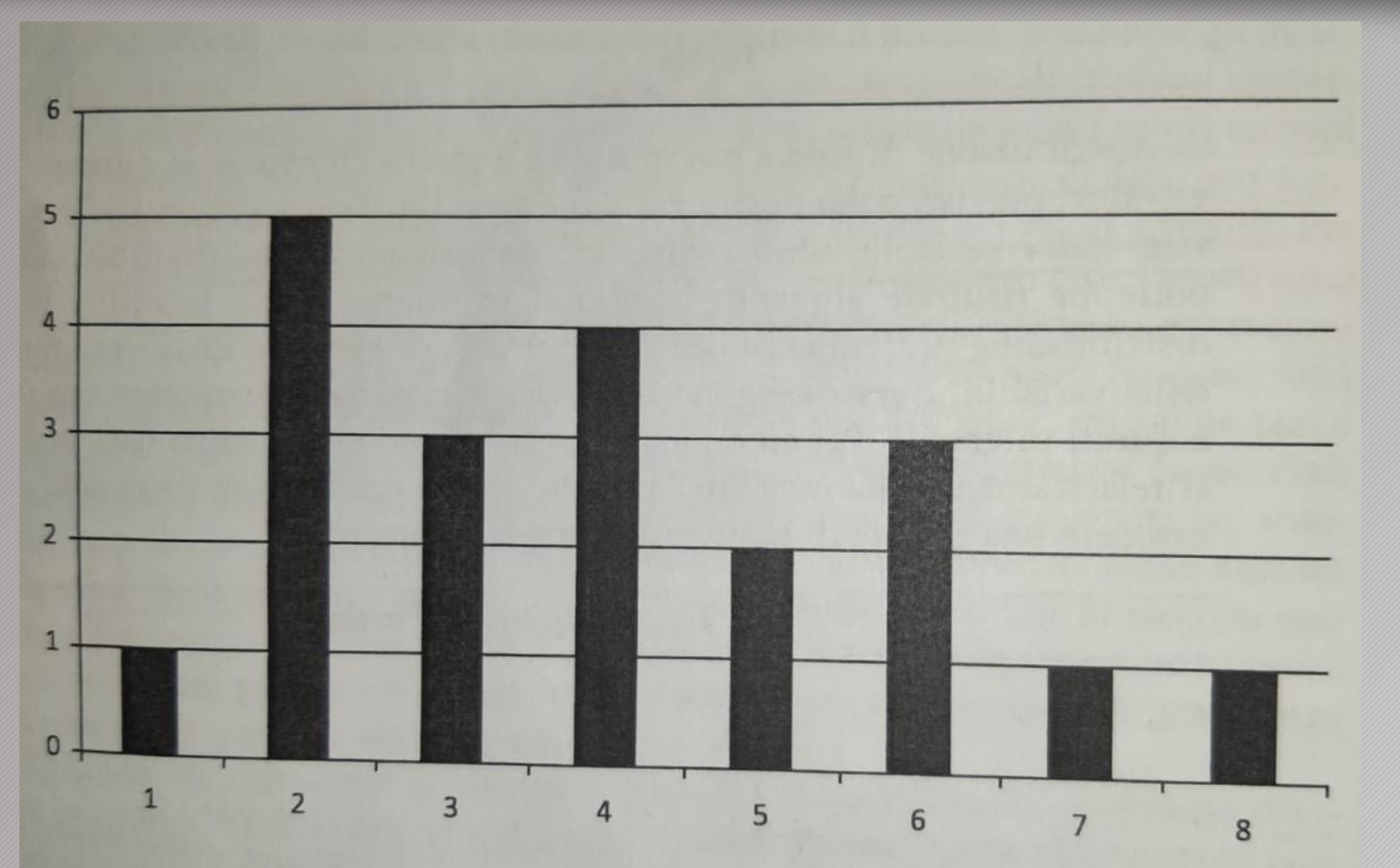

# Esempio di grafico a barre

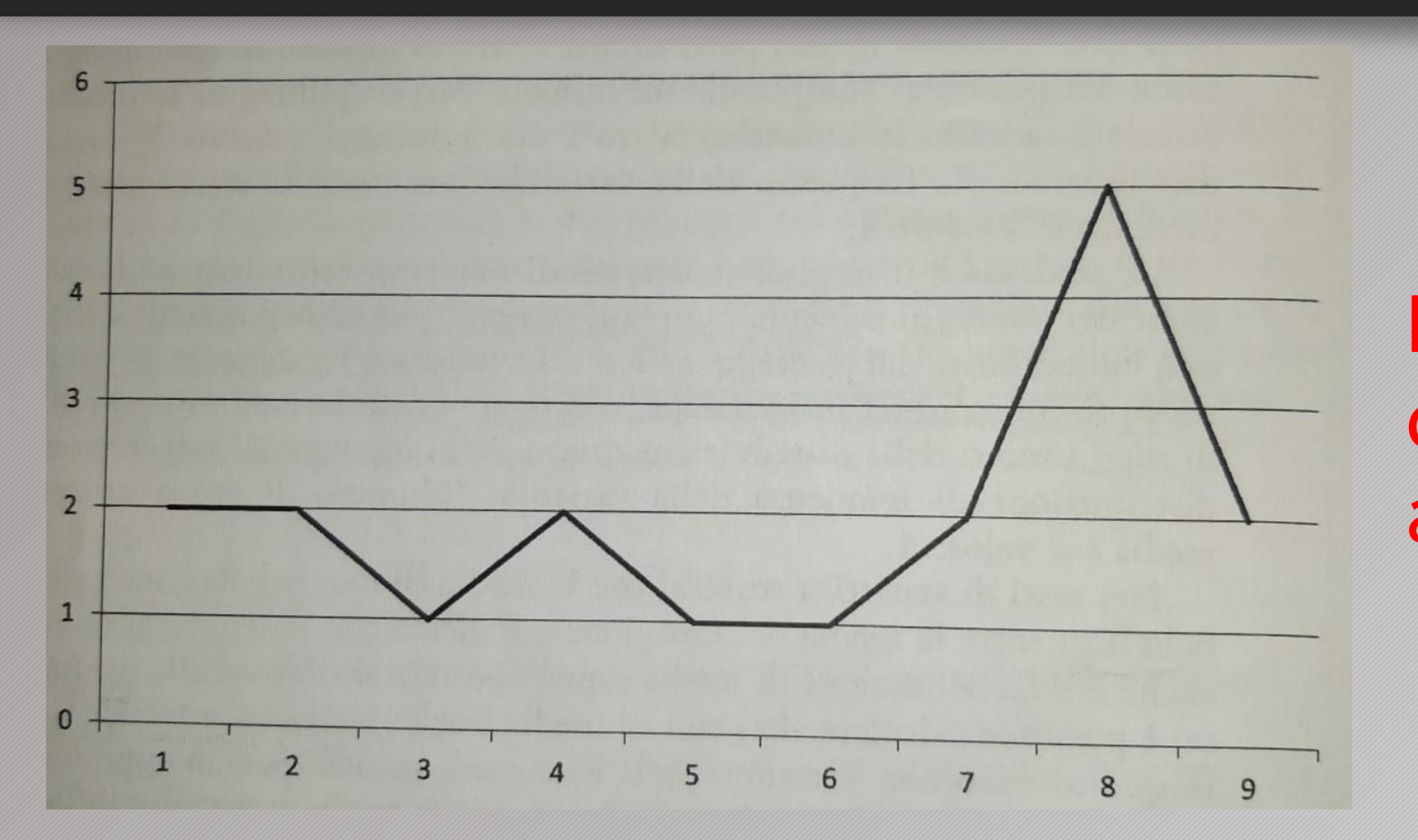

Esempio di grafico a linee

# SINTETIZZARE I DATI

Per sintetizzare i dati numerici il ricercatore può utilizzare:

• **Gli indicatori di tendenza centrale (moda, mediana e media)**

• **Gli indicatori di dispersione (range o campo di variazione, deviazione standard)**

# INDICATORI DI TENDENZA CENTRALE

• **Moda:** indica il punteggio che è presente più frequentemente nella distribuzione

• **Mediana:** è definita dal valore che divide in due parti uguali la distribuzione di frequenza

• **Media:** è l'indicatore di tendenza centrale più conosciuto e utilizzato, ed è dato dalla somma di tutti i valori della distribuzione diviso per il numero dei casi

# INDICATORI DI DISPERSIONE

- •**Range (campo di variazione):** può essere calcolato sottraendo il punteggio più basso dal punteggio più alto della distribuzione
- Prende in considerazione solo i valori estremi e non quelli intermedi

# INDICATORI DI DISPERSIONE

- **Deviazione standard (o scarto quadratico medio):** ci fornisce una misura della dispersione dei dati attorno alla media
- Si calcola facendo la **radice quadrata della varianza**, ossia della somma degli scarti dalla media dei singoli punteggi, ciascuno elevato al quadrato, diviso il numero dei casi

$$
\sigma = \sqrt{\frac{\sum_{i=1}^{N} (x_i - \mu)^2}{N}}
$$

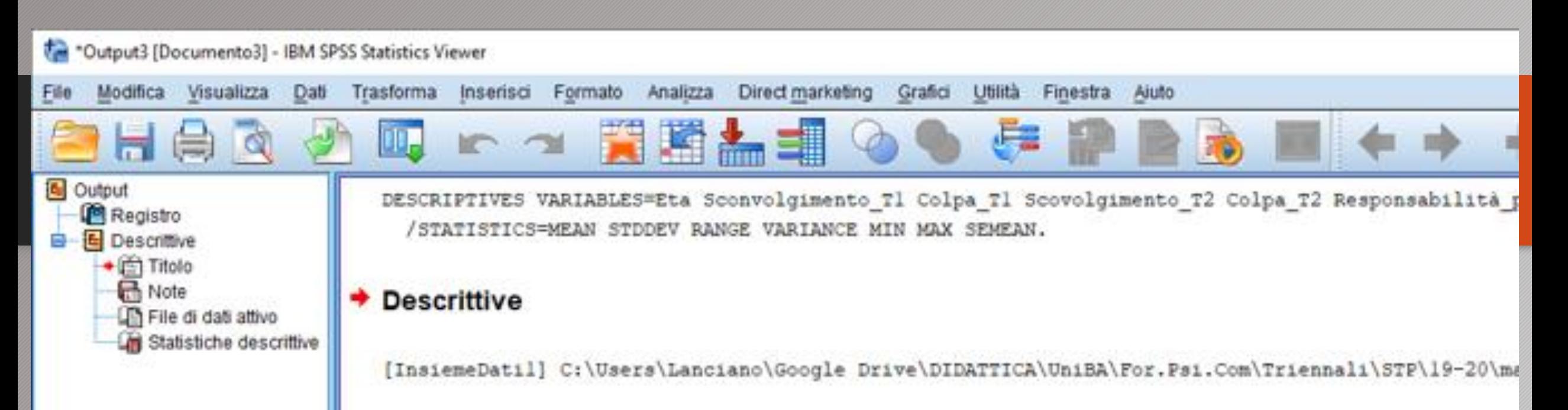

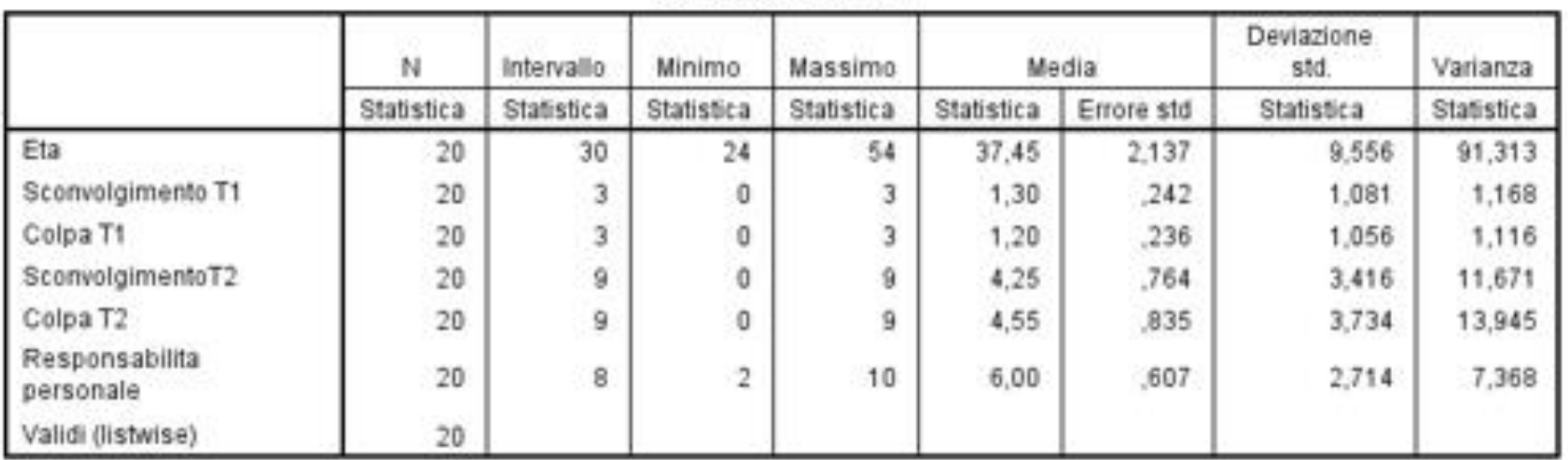

#### **Statistiche descrittive**

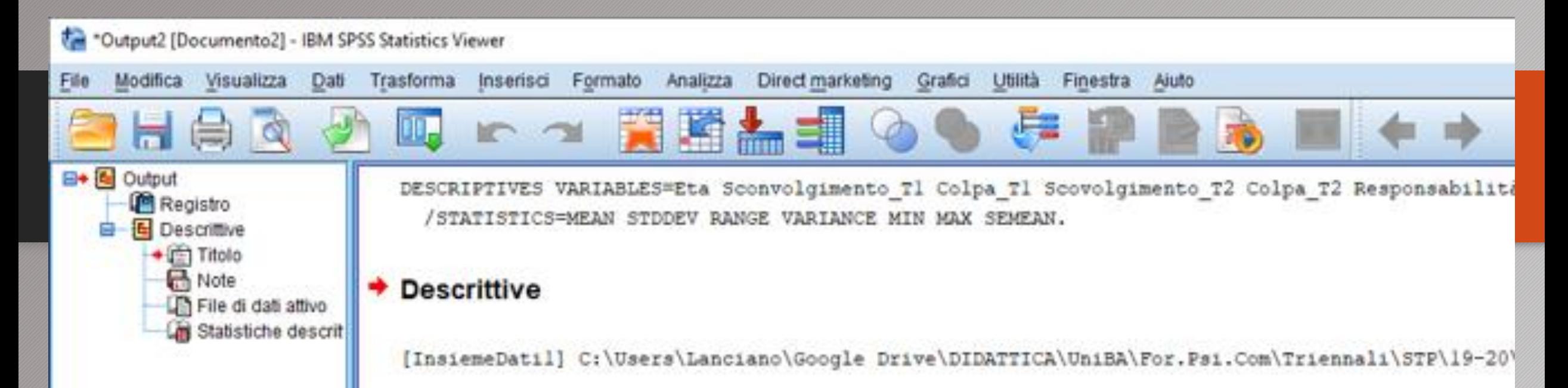

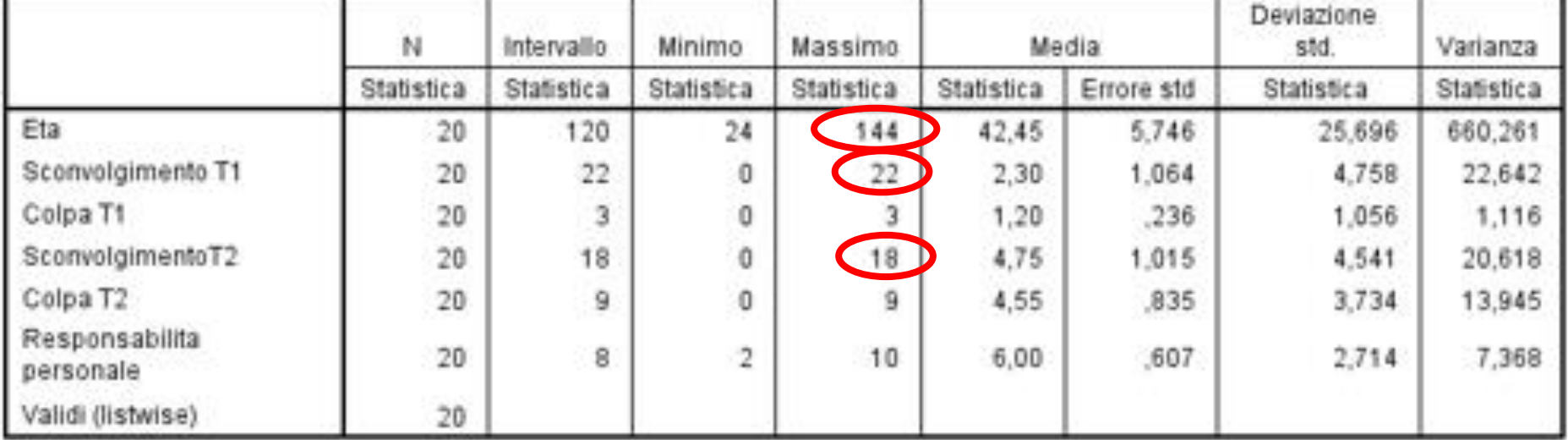

#### **Statistiche descrittive**

# SINTETIZZARE I DATI

### **L'indice di correlazione di Pearson (r):** consente di descrivere l'associazione fra due variabili

- Fornisce una misura della *forza* e della *direzione* della relazione fra due variabili
- La **forza** della relazione fra due variabili si riferisce al grado in cui due variabili *covariano*, ossia al grado in cui al modificarsi di una variabile tende a modificarsi anche l'altra

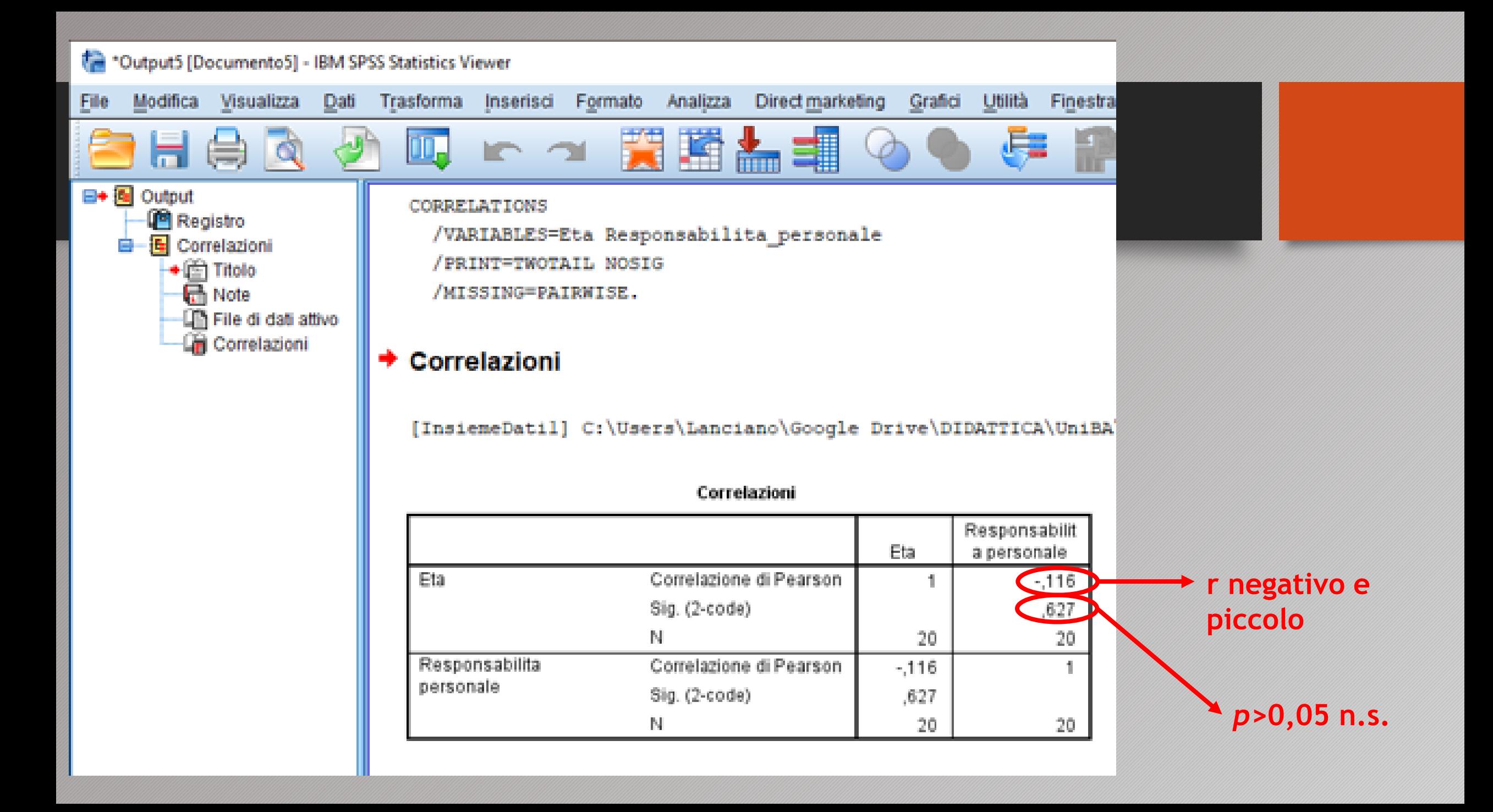

# SINTETIZZARE I DATI

•L'*r* di Pearson può assumere valori compresi fra -1 *(una perfetta relazione negativa)* e 1 *(una perfetta relazione positiva)*

•Un valore di 0 indica che non c'è relazione tra due variabili

# LA STATISTICA INFERENZIALE

•Si tratta di un insieme di *tecniche induttive* il cui obiettivo è permettere conclusioni statisticamente affidabili o significative su intere popolazioni sulla base dei dati raccolti in un campione tratto da quelle popolazioni

# LA STATISTICA INFERENZIALE

•Per comprendere se i dati confermino l'ipotesi della ricerca, il ricercatore può farsi aiutare dalla statistica, **utilizzando la significatività statistica, meglio nota come** *verifica dell'ipotesi nulla* **(NHST),** o gli intervalli di confidenza

•Utilizziamo **la verifica dell'ipotesi nulla** per stabilire se, in una ricerca, le differenze fra le medie dei gruppi siano maggiori delle differenze che ci aspetteremmo a causa della variabilità dovuta al caso

Si possono verificare due tipi di errore:

 $\cdot$  Rifiutare l'ipotesi nulla H<sub>0</sub> quando è vera **(errore di I tipo)**

 $\cdot$  Accettare l'ipotesi nulla H<sub>0</sub> quando è falsa **(errore di II tipo)**

# **Tabella decisionale**

![](_page_27_Figure_1.jpeg)

![](_page_28_Figure_0.jpeg)

• La **probabilità** *p-value* indica la probabilità di ottenere il risultato osservato (cioè la differenza nei dati) se l'ipotesi nulla H<sub>o</sub> fosse vera, ossia *in modo casuale*

• Se questa probabilità *p-value* è piccola, allora rifiutiamo  $H_0$  e concludiamo che la VI ha avuto un effetto sulla VD

# $\bullet$ I risultati che ci consentono di rifiutare H<sub>0</sub> sono detti **statisticamente significativi**

•Un risultato statisticamente significativo significa che la differenza ottenuta nei dati prodotti dal ricercatore è più ampia di quanto sarebbe lecito aspettarsi se fosse causata solo dal caso

• Ma quanto deve essere bassa la **probabilità** *p-value?*

- Per convenzione si considerano **statisticamente significativi** quei risultati che hanno una **probabilità inferiore al 5% (o < 0,05)** di verificarsi quando l'ipotesi nulla è vera
- Questa quantità prende il nome di **livello di significatività** e viene indicata con la lettera greca alfa **(α)**

![](_page_32_Picture_0.jpeg)

![](_page_32_Picture_1.jpeg)

![](_page_32_Picture_2.jpeg)

# •Ma un risultato statisticamente significativo è sufficiente?

- **NO!!!!**
- **Serve sempre la replica** (studiate con attenzione il Box 12.4 pag. 376)

# SENSIBILITA' SPERIMENTALE E POTENZA STATISTICA

- **Potenza del test:** la probabilità che un test statistico permetta di rifiutare correttamente l'ipotesi nulla di assenza di differenze. Essa è influenzata da:
	- 1. Livello di significatività
	- 2. Grandezza dell'effetto del trattamento
	- 3. Dimensione del campione

# MAPPA ANALISI

![](_page_35_Picture_96.jpeg)

**!!!! A pag. 380 dice, non a caso, di riguardare Cap. 7, 8 e 9**

# MISURE DELLA DIMENSIONE DELL'EFFETTO

• Le **misure della dimensione dell'effetto** forniscono informazioni sulla forza della relazione esistente fra VI e VD a prescindere dalla dimensione del campione

# CONFRONTO FRA DUE MEDIE - Verifica dell'Ipotesi Nulla -

# •**Disegni Between:**

# •**Il t-test** *(t di Student)* **per gruppi indipendenti**

•è la statistica inferenziale appropriata per confrontare le medie ottenute da due gruppi differenti di individui

# CONFRONTO FRA DUE MEDIE - Verifica dell'Ipotesi Nulla -

# •**Disegni Within:**

•**Il t-test** *(t di Student)* **per gruppi dipendenti o gruppi appaiati**

•è la statistica inferenziale appropriata per confrontare il punteggio ottenuto al pre-test e al post-test

CONFRONTO FRA DUE MEDIE - Misura Dimensione dell'Effetto -

• Il **d di Cohen** è una delle misure più utilizzate quando si confrontano due medie

• Rapporto tra la differenza tra le medie e la DS entro i gruppi

$$
d \text{ di Cohen} = \frac{\bar{x}_1 - \bar{x}_2}{\sigma}
$$

CONFRONTO FRA DUE MEDIE - Misura Dimensione dell'Effetto -

•Cohen ha fornito l'utile classificazione delle dimensioni dell'effetto costituita da tre valori: •piccolo (0,20) •medio (0,50) •grande (0,80)

#### **T-test Between**

Modifica Visualizza

File

**国 图 Output** 

\*Output16 [Documento16] - IBM SPSS Statistics Viewer

黄昏盖电 Ĝ. eher M.  $\sigma$  $\mathbb{R}$   $\mathbb{Z}$ STATISTICA INFERENZIALE++++++++++. **Registro** CONFRONTO TRA 2 MEDIE +++++. 自 图 Testt DISEGNO FATTORE SINGOLO BETWEEN ++++. tight fright VI=GENERE; 2 LIVELLI=UOMINI vs. DONNE ++++. + note VD=LIVELLO COLPA TEMPO 1 SCALA 0-10+++++. Statistiche di grup T-TEST GROUPS=Genere (1 2) **Test per campioni** /MISSING=ANALYSIS /VARIABLES=Colpa Tl /CRITERIA=CI(.95).

Dati Trasforma Inserisci Formato Analizza Direct marketing Grafici

**Test t** 

#### Statistiche di gruppo

![](_page_41_Picture_86.jpeg)

![](_page_41_Picture_87.jpeg)

#### Test per campioni indipendenti

Aiuto

**EL+++** 

Utilità

Finestra

#### T-test Within

![](_page_42_Figure_1.jpeg)

# •**L'analisi della varianza (ANOVA)**

- è un test statistico inferenziale impiegato per determinare se una VI abbia avuto un effetto statisticamente significativo su una VD
- La logica dell'analisi della varianza si basa sull'*identificazione delle sorgenti della varianza dell'errore* e sulla *varianza sistematica dei dati*

## • **L'analisi della varianza (ANOVA)**

• Si utilizza sia con disegni a gruppi casuali che naturali

### •**Nei Disegni between le fonti di varianza sono:** 1. Tra gruppi - VI (grande se è vera  $H_1$ ) 2. Entro i gruppi – errore (piccola se ben bilanciati) 3. Totale

•**Il test-***F* **di Fisher** è una statistica che rappresenta il rapporto fra varianza fra gruppi e varianza entro gruppi (o varianza d'errore)

F = \_\_\_\_\_\_\_\_\_\_\_ \_\_\_\_\_\_\_\_\_\_\_\_\_\_\_\_\_\_\_\_ = Varianza d'errore + Varianza sistematica Varianza fra gruppi Varianza entro gruppi Varianza d'errore

• Se H<sub>0</sub> = vera, vuol dire che non c'è varianza sistematica e che il valore di *F* sarà = 1 > Varianza sistematica > *F*

F = \_\_\_\_\_\_\_\_\_\_\_ \_\_\_\_\_\_\_\_\_\_\_\_\_\_\_\_\_\_\_\_ = Varianza fra gruppi Varianza entro gruppi Varianza d'errore + Varianza sistematica Varianza d'errore

### ANALISI DELLA VARIANZA - Misura Dimensione dell'Effetto -

# •**Disegni Between**

• La misura della dimensione dell'effetto per i disegni a gruppi indipendenti a più livelli è **l'eta quadrato ( )**

 $(SQ_{entro}/SQ_{tot})$ 

#### ANOVA ONE-WAY BETWEEN

![](_page_48_Figure_1.jpeg)

## ANALISI DELLA VARIANZA PER MISURE RIPETUTE

• Le procedure generali e la logica per la verifica dell'ipotesi nulla dell'analisi di varianza per misure ripetute sono simili a quelle utilizzate con l'analisi della varianza per gruppi indipendenti

#### • **Nei Disegni within le fonti di varianza sono:**

- 1. Soggetti
- 2. VI (grande se è vera  $H_1$ )
- 3. Residua Errore (differenze nei modi in cui le condizioni influenzano i diversi partecipanti)
- 4. Varianza totale

### ANALISI DELLA VARIANZA PER MISURE RIPETUTE

- La principale differenza fra l'ANOVA per misure ripetute e quella per gruppi indipendenti consiste nella **stima della varianza d'errore, o varianza residua = differenze nei modi in cui le considizoni influenzano i diversi partecipanti**
- la **varianza residua** è la varianza che rimane quando la varianza sistematica e quella dovuta ai soggetti sono state rimosse dalla stima della varianza totale

### ANALISI DELLA VARIANZA - Misura Dimensione dell'Effetto -

- •**Disegni within**
- **Misure della dimensione dell'effetto**

eta quadrato (η<sup>2</sup>

) = \_\_\_\_\_\_\_\_\_\_\_\_\_\_\_\_\_\_\_\_\_\_\_\_\_\_\_\_\_\_\_\_\_\_ SQ <sub>entro sog</sub>

 $SO_{entro\;sog}+SO_{errore}$ 

•Quando in un esperimento sono presenti due variabili indipendenti, ciascuna con almeno due livelli, si utilizza **l'ANOVA a due vie per gruppi indipendenti**

# ANALISI DI UN DISEGNO COMPLESSO CON UN EFFETTO DI INTERAZIONE

•Se l'analisi globale della varianza mette in luce un effetto di interazione statisticamente significativo, la fonte dell'effetto di interazione viene identificata usando:

- **le analisi degli effetti principali**
- **i confronti tra le due medie**

# ANALISI DI UN DISEGNO FATTORIALE CON UN EFFETTO DI INTERAZIONE

•Un effetto semplice è l'effetto di una VI a un livello di una seconda VI

• Se una variabile indipendente ha tre o più livelli, si possono fare ripetuti confronti fra le medie, prese a due per volta, per individuare la fonte di un effetto principale semplice

# ANALISI IN ASSENZA DI EFFETTO DI INTERAZIONE

•Quando l'analisi di varianza globale **non evidenzia un effetto di interazione** statisticamente significativo, il passo successivo è determinare se gli effetti principali delle variabili siano statisticamente significativi

# ANALISI IN ASSENZA DI EFFETTO DI INTERAZIONE

•La fonte di un **effetto principale** statisticamente significativo può essere meglio individuata: ➢confrontando le medie due alla volta ➢costruendo gli intervalli di confidenza

### ANALISI DELLA VARIANZA A DUE VIE PER DISEGNO MISTO

- **In un disegno misto le variabili indipendenti sono almeno una fra soggetti e almeno una entro soggetti**
- I risultati della **statistica F** si riferiscono all'effetto della variabile fra soggetti, all'effetto della variabile entro soggetti e all'effetto di interazione
- L'interpretazione dei risultati segue la stessa logica dei modelli di analisi della varianza fra ed entro soggetti

#### Anova 2x2 MISTO

![](_page_58_Picture_1.jpeg)

#### Fattori tra soggetti

![](_page_58_Picture_74.jpeg)

#### **Statistiche descrittive**

![](_page_58_Picture_75.jpeg)

#### Anova 2x2 MISTO

![](_page_59_Figure_1.jpeg)

![](_page_59_Picture_142.jpeg)

#### Anova 2x2 MISTO

![](_page_60_Figure_1.jpeg)

# **ESEMPI EFFETTI**

----- Effetti Principali

A significativo **B** significativo A\*B significativo

![](_page_61_Figure_3.jpeg)